## **Desinstalar i-MSCP**

Asegúrate de que has iniciado sesión en tu Linux como root y que MySQL se está ejecutando.

## **Cámbiate al directorio del motor de i-MSCP**

*#* cd /var/www/imscp/engine/setup

## **Inicia el script de desinstalación**

*#* **perl** imscp-uninstall

## **Limpia tu sistema**

Por favor elimina todos los paquetes y archivos de configuración que no sean necesarios

From: <https://wiki.i-mscp.net/>- **i-MSCP Documentation**

Permanent link: **[https://wiki.i-mscp.net/doku.php?id=start\\_id\\_es:start:uninstall](https://wiki.i-mscp.net/doku.php?id=start_id_es:start:uninstall)**

Last update: **2013/05/31 19:14**

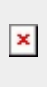